Linux Test Project introduction "Breaking penguins since 2000"

Cyril Hrubis

SUSE Linux

4. February 2018

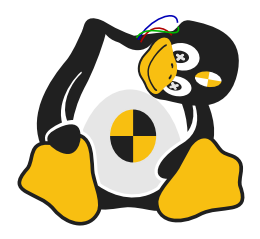

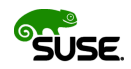

∍

つへへ

(ロ)→(個)→(理)→(理)→

### Cyril Hrubis (aka metan on freenode)

- **Linux user and C programmer since 2000**
- $\triangleright$  SUSE employee since 2007
- ► Kernel Automation QA since 2008
- $\blacktriangleright$  LTP upstream developer since 2009
- <sup>I</sup> . . .

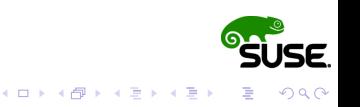

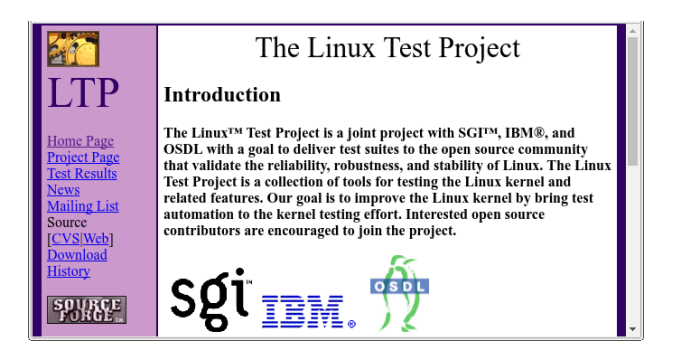

- $\blacktriangleright$  The sourceforge project was registered around 2000.
- $\blacktriangleright$  In 2001 it contained about 100 simple syscalls tests and a few testsuites collected from other sources.

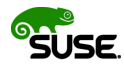

 $\Omega$ 

 $\left\{ \begin{array}{ccc} 1 & 0 & 0 \\ 0 & 1 & 0 \end{array} \right.$ 

- $\blacktriangleright$  There was very little or no code review.
- $\blacktriangleright$  Build was often failing for less common configurations.

K ロ ▶ K 御 ▶ K 唐 ▶ K 唐 ▶

 $2Q$ 

- $\triangleright$  No build system, just bunch of random Makefiles.
- $\triangleright$  There was little or no documentation.
- $\blacktriangleright$  Fair amount of the testcases was failing randomly.
- If LTP was put together from pieces of testsuites some of them dating back to the days of UNIX wars.
- $\blacktriangleright$  Third party testsuites were poorly integrated if at all. "Sometimes stiches are still visible"
- $\blacktriangleright$  IBM hired, in good faith, junior developers to work on syscall tests.

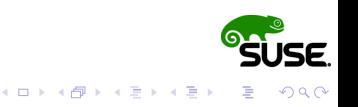

- $\blacktriangleright$  LTP adopted LKML coding style.
- $\blacktriangleright$  The git repository is hosted on [GitHub.](https://github.com/linux-test-project/ltp)
- $\triangleright$  Development process centers around patch review on the mailing list.
- $\blacktriangleright$  Quaterly releases with aprox. 260 patches and 33 authors per release.

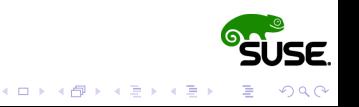

- $\blacktriangleright$  Travis is used for compile testing.
- $\blacktriangleright$  We make sure that latest LTP works fine on currently maintained distros.
- $\triangleright$  Comprehensive test library that greatly simplifies writing testcases.
- $\triangleright$  We have [API documentation](https://github.com/linux-test-project/ltp/wiki/Test-Writing-Guidelines) and [tutorial](https://github.com/linux-test-project/ltp/wiki/C-Test-Case-Tutorial) on wiki.

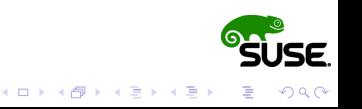

#### The goal of the project was and is:

"Validate the reliability, robustness, and stability of Linux."

- $\blacktriangleright$  LTP focuses on functionality, regression and stress testing for the Linux kernel and related features.
- $\blacktriangleright$  LTP does not include benchmarking, there are MMTests from Mel Gorman covering that.
- $\blacktriangleright$  For filesystems testing it's better to be combined with xfstests.

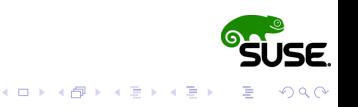

- If LTP project goal is a bit too broad.
- $\blacktriangleright$  It's difficult to even estimate how much kernel-userspace API does exists.
- If LTP is large, roughly 4000 C sources and 500 scripts.
- $\blacktriangleright$  Mostly contains complicated low level code.
- $\triangleright$  Sometimes documentation for Kernel API/ABI is missing, wrong or misleading.
- $\triangleright$  Kernel API/ABI cannot be changed, unless it can (cgroups). "WE DO NOT BREAK USERSPACE!"

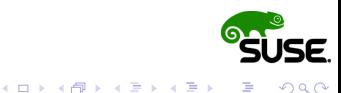

LTP contains:

- $\blacktriangleright$  ~1200 syscall testcases
- ► ~1600 POSIX conformance tests
- $\triangleright$  Regression tests for Linux CVEs (dirtyc0w, stack clash, meltdown, . . . )
- $\triangleright$  Various I/O stress tests
- $\blacktriangleright$  Network related tests
- $\blacktriangleright$  Realtime testsuite
- $\blacktriangleright$  Linux container, controller, and namespace tests

<sup>I</sup> . . .

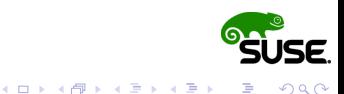

- $\blacktriangleright$  Languages of choice are C and portable shell.
- $\blacktriangleright$  Each test is an executable.
- $\blacktriangleright$  Each test is as self-contained as possible.
- $\blacktriangleright$  Each test runs automatically.
- $\triangleright$  Overall test status is passed as an exit value.
- $\blacktriangleright$  Additional information is printed to stdout.
- **In Global parameters are passed via environment** variables.

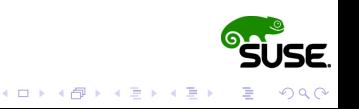

"The upstream kernel is thoroughly tested so there is not point in testing it in-house, right?"

Turns out that this only applies if you haven't applied any patches on the top of the upstream kernel.

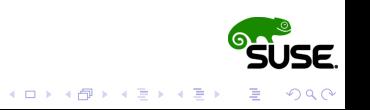

We have to compile LTP from released tarball or git first. (We have mini howto for compiling LTP in [doc/](https://github.com/linux-test-project/ltp/blob/master/doc/mini-howto-building-ltp-from-git.txt) directory.)

But basically it should be as easy as:

- ▶ qit clone https://qithub.com/.../ltp.qit
- ► cd ltp && make autotools

or

- $\triangleright$  wget [https://.../ltp-full-20180118.tar.bz2](https://github.com/linux-test-project/ltp/releases/download/20180118/ltp-full-20180118.tar.bz2)
- ► tar xf ltp-\* && cd ltp-\*

then

- $\blacktriangleright$  configure
- $\triangleright$  make  $\neg$   $\exists$  (qetconf \_NPROCESSORS\_ONLN)

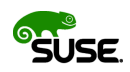

K ロ ▶ K @ ▶ K 할 ▶ K 할 ▶ | 할 | K 9 Q Q

Most of the testcases can be executed from the source tree:

- ▶ cd testcases/kernel/syscalls/fcntl
- I PATH=\$PATH:\$PWD ./fcntl02

```
tst test.c:980: INFO: Timeout per run is 0h 05m 00s
fcntl02.c:70: PASS: fcntl(fcntl02_13303, F_DUPFD, 0) returned 4
fcntl02.c:70: PASS: fcntl(fcntl02_13303, F_DUPFD, 1) returned 4
fcntl02.c:70: PASS: fcntl(fcntl02_13303, F_DUPFD, 2) returned 4
fcntl02.c:70: PASS: fcntl(fcntl02_13303, F_DUPFD, 3) returned 4
fcntl02.c:70: PASS: fcntl(fcntl02_13303, F_DUPFD, 10) returned 10
fcntl02.c:70: PASS: fcntl(fcntl02_13303, F_DUPFD, 100) returned 100
```
Summary: passed 6 failed 0 skipped 0 warnings 0

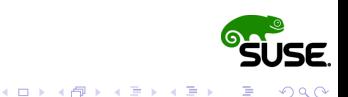

#### Alternatively LTP can be installed.

- ► cd ltp && make install && cd /opt/ltp
- ▶ ./runltp -f syscalls -s fcntl02

```
...
<<<test_output>>>
tst_test.c:980: INFO: Timeout per run is 0h 05m 00s
fcntl02.c:70: PASS: fcntl(fcntl02_13303, F_DUPFD, 0) returned 4
fcntl02.c:70: PASS: fcntl(fcntl02_13303, F_DUPFD, 1) returned 4
fcntl02.c:70: PASS: fcntl(fcntl02_13303, F_DUPFD, 2) returned 4
fcntl02.c:70: PASS: fcntl(fcntl02_13303, F_DUPFD, 3) returned 4
fcntl02.c:70: PASS: fcntl(fcntl02_13303, F_DUPFD, 10) returned 10
fcntl02.c:70: PASS: fcntl(fcntl02_13303, F_DUPFD, 100) returned 100
Summary:
passed 6
failed 0
skipped 0
warnings 0
<<<execution_status>>>
...
```
イロト イ押 トイヨ トイヨ トー

 $\mathbb{R}^+$  $2990$ 

# FAQ: How to run LTP network test?

...

Network test usually needs two machines with LTP installed but then can also fall back to netork namespaces.

▶ /opt/ltp/testscripts/network.sh -6

```
network_settings 1 TINFO: initialize 'lhost' 'ltp_ns_veth2' interface
network_settings 1 TINFO: set local addr 10.0.0.2/24
network_settings 1 TINFO: set local addr fd00:1:1:1::2/64
network_settings 1 TINFO: initialize 'rhost' 'ltp_ns_veth1' interface
network settings 1 TINFO: set remote addr 10.0.0.1/24
network settings 1 TINFO: set remote addr fd00:1:1:1:1/64
network_settings 1 TINFO: wait for IPv6 DAD completion 1/5 sec
network settings 1 TINFO: Network config (local -- remote):
network_settings 1 TINFO: ltp_ns_veth2 -- ltp_ns_veth1
network_settings 1 TINFO: 10.0.0.2/24 -- 10.0.0.1/24
network_settings 1 TINFO: fd00:1:1:1::2/64 -- fd00:1:1:1::1/64
<<<test_start>>>
tag=ping601 stime=1517391093
cmdline="ping01.sh -6"
contacts=""
analysis=exit
<<<test_output>>>
ping01 1 TINFO: ping6 with 8 16 32 64 128 256 512 1024 2048 44
ping01 1 TPASS: ping6 -c 3 -s 8 fd00:1:1:1:1 >/dev/null passe
```

```
\mathbf{A} \equiv \mathbf{A} + \mathbf{A} \mathbf{B} + \mathbf{A} \mathbf{B} + \mathbf{A} \mathbf{B} + \mathbf{A} \mathbf{B} + \mathbf{A} \mathbf{B}2990
```
## $\blacktriangleright$  GIT repository:

<https://github.com/linux-test-project/ltp>

 $\blacktriangleright$  Mailing list:

<https://lists.linux.it/listinfo/ltp>

 $\triangleright$  Wiki:

<https://github.com/linux-test-project/ltp/wiki>

 $\blacktriangleright$  IRC:

#ltp on freenode.net

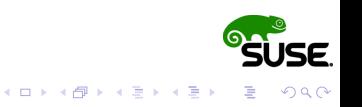